# Tjänstedelare Mini

*Installationsguide Kopparnät* 

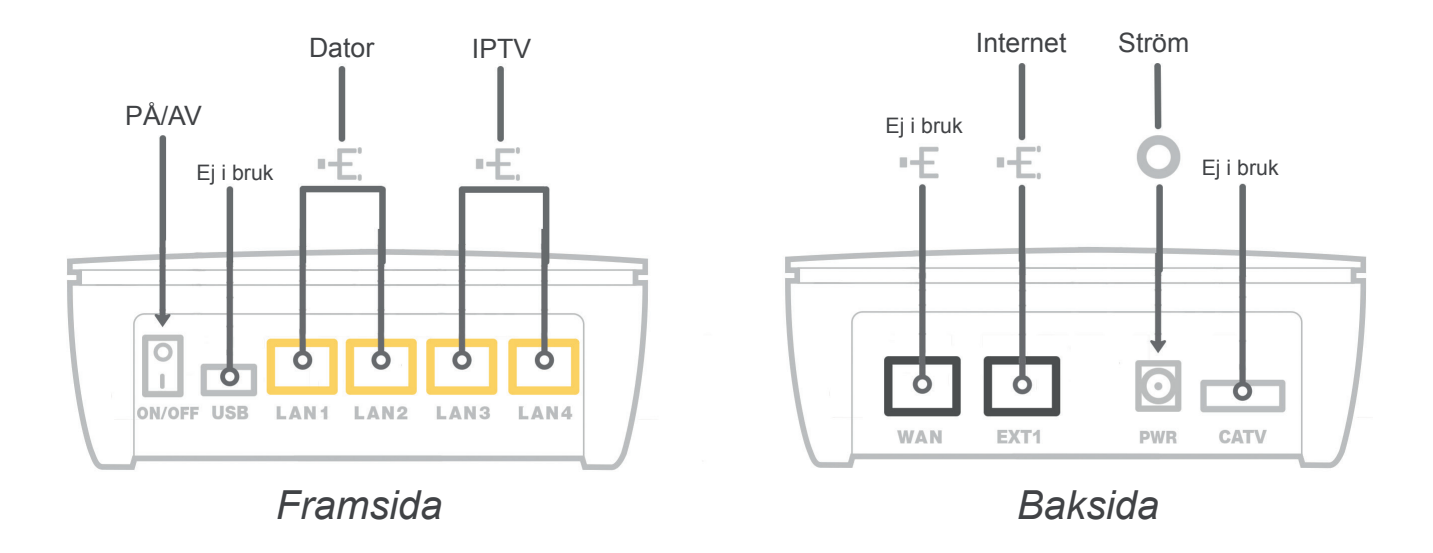

## Inkoppling av tjänstedelare Mini till Internetuttag

1. Koppla in den medföljande nätverkskabeln mellan bredbandsuttaget i väggen och uttaget i tjänstedelaren märkt med "EXT1".

2. Koppla strömadaptern till ett eluttag och till kontakten på tjänstedelaren märkt "PWR". Tryck på ON/OFF knappen på framsidan. Nu kommer de färgade lamporna på panelen att blinka. Var god vänta, det tar några minuter för tjänstedelaren att starta.

3. Om du har gjort allting rätt kommer lamporna PWR och EXT1 att lysa med fast sken.

4. Koppla sedan en nätverkskabel mellan den gula "LAN1"- kontakten på tjänstedelaren och nätverkskontakten på baksidan (eller sidan) av din dator, har du gjort rätt kommer lampan för LAN 1 att lysa med fast sken.

# Trådlös Internetanslutning

För att kunna surfa trådlöst behöver du komplettera med en trådlös router.

# Inkoppling av IPTV-box

- 1. Din tjänstedelare har två uttag som är speciellt avsedda för IPTV, de gula uttagen märkta med "LAN3" och "LAN4".
- 2. Koppla en nätverkskabel i "LAN3" eller "LAN4" på tjänstedelaren.
- 3. Koppla andra änden av nätverkskabeln till din IPtv-box.
- 4. Starta tv-boxen.

# IP-Telefoni

För att kunna uttnyttja erbjudandet för IP-telefoni genom Stockholms Stadsnät behöver du komplettera med en telefonidosa. Den kan du beställa på vår hemsida www.stockholmsstadsnät.se under blanketter och guider.

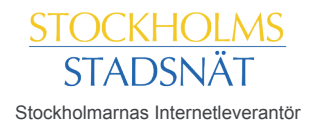

# Felsökning av Tjänstedelare Mini

*Går det inte att surfa? Kontrollera följande:* 

#### **1. Är strömmen påslagen?**

På tjänstedelaren ska den runda ikonen för PWR lysa. Om den inte gör det, kontrollera att tjänstedelaren verkligen är ansluten till strömadaptern. Kontrollera också att strömadaptern är ordentligt ansluten i ett eluttag. Kontrollera även om ON/OFF knappen står på I.

#### **2. Är din dator ansluten till rätt nätverksuttag?**

Kontrollera att nätverkskabeln som går mellan dator och tjänstedelare sitter i uttag LAN1 eller LAN2.

#### **3. Lyser EXT1-lampan?**

Om lampan för EXT1 inte lyser, kontrollera anslutningen mellan EXT1-porten på din tjänstedelare och bredbandsuttaget.

## Säger din IP-tv box att den inte kan få en anslutning?

**1. Är den ansluten till rätt nätverksuttag?** Kontrollera att nätverkskabeln till tv-boxen sitter i "LAN3" eller "LAN4". De uttagen är speciellt konfigurerade för IPTV. Din digital-tv-box fungerar endast om den är inkopplad i någon av dessa portar.

## Fortfarande problem?

Om lamporna på tjänstedelaren fortfarande efter kontrollerna ovan är släckta, lyser rött, eller problemen kvarstår med tv-boxen eller telefonin - kontakta Stockholms Stadsnäts kundtjänst, telefon 08-5012 20 10.

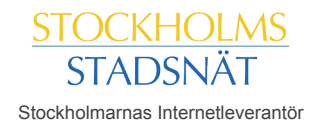